# Your Classes on Your iPad!

### **VBROWN MACKIE COLLEGE®**

# **Pearson Learning Studio**

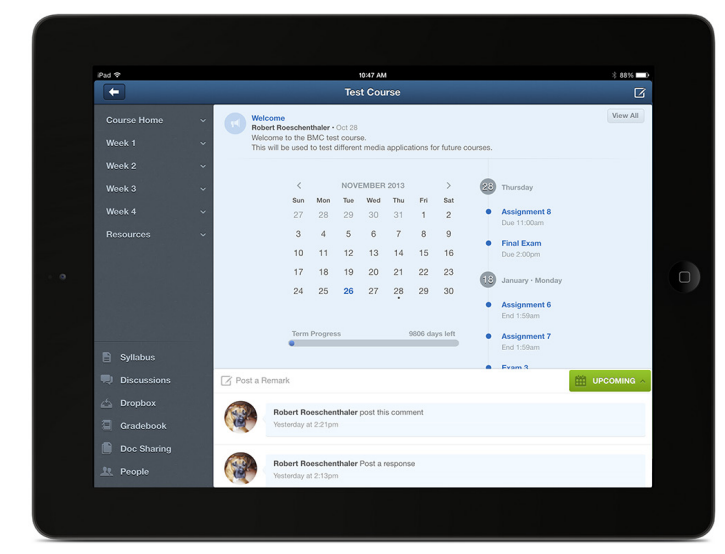

- Keep track of upcoming assignments and exams
- Your classes at your fingertips
- Discuss topics with your peers and instructors
- Manage your education

## Download the Pearson Learning Studio App to your iPad.

#### *Step 1*

Go to the App Store and search "Pearson Learning Studio". Install the App

#### *Step 2*

Launch the App Enter Brown Mackie College

#### *Step 3* Log in with your Student Username and Password

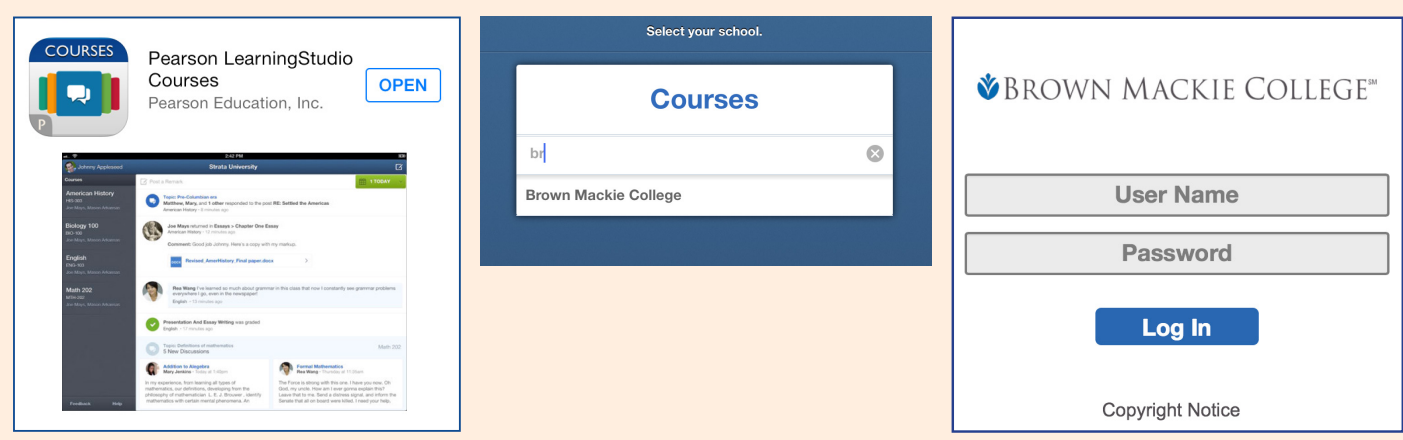

### **BROWN MACKIE COLLEGE**